# **Getting Started with the iWorx IX-GSR and LabScribe**

## **Overview**

The iWorx IX-GSR can be connected directly to a USB port of a Windows, Mac OSX, or Linux personal computer. LabScribe will recognize this interface and the recorder can be used without another data acquisition device.

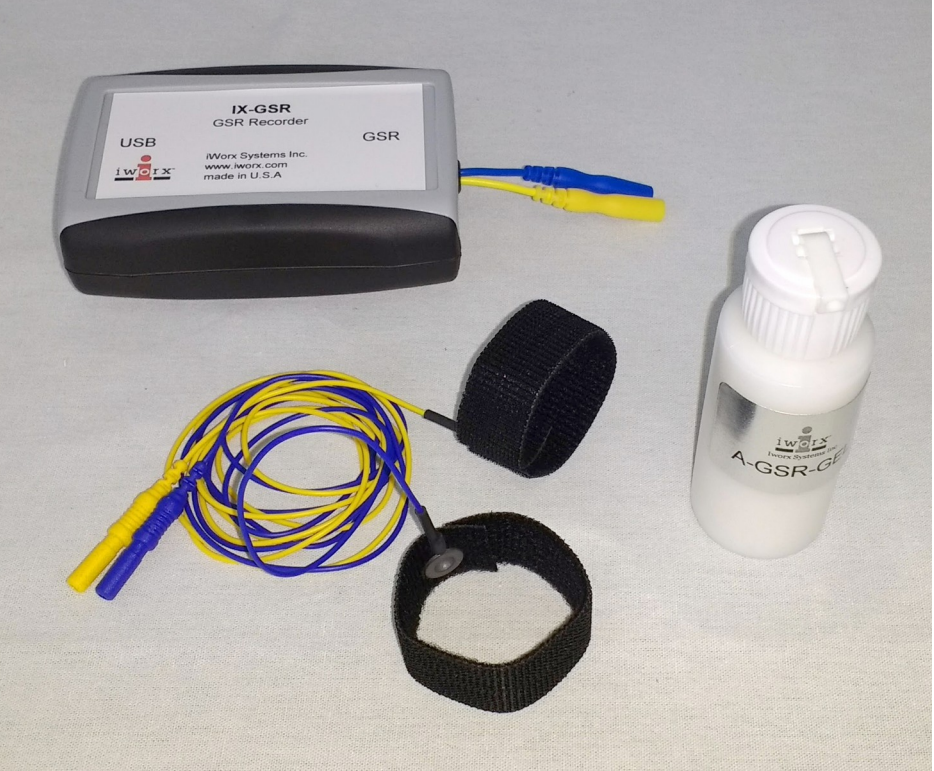

#### *IX-GSR*

The IX-GSR connects directly to a computer's USB port and allows the recording of one channel of GSR (skin conductance) data. The IX-GSR can be used with preconfigured LabScribe experiments or in user-designed experiments.

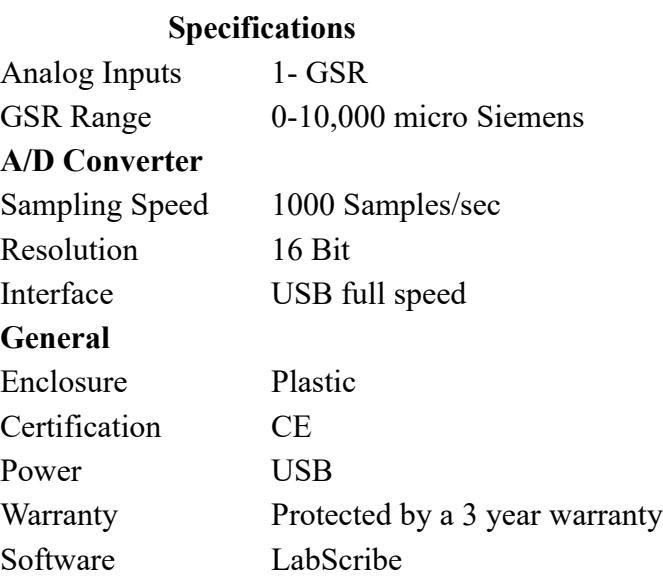

# **How to Use the IX-GSR with LabScribe**

### **Basic Setup:**

- 1) Connect the recorder to a computer's USB port, before opening LabScribe.
- 2) Click on the LabScribe shortcut on the computer's desktop to open the program. If a shortcut is not available, click on the Windows Start menu, move the cursor to All Programs, and then to the listing for iWorx. Select LabScribe from the iWorx submenu. The LabScribe Main window will appear as the program opens. There will be a message indicating that LabScribe has recognized your recorder.
- 3) On the Main window, pull down the Settings menu and select Load Group.
- 4) From the Research Settings folder, choose IX-GSR settings group. Select this group and click Open.
- 5) Pull down the Settings menu again. Select the settings file for any

of the listed experiments.

6) After a short time, LabScribe will appear on the computer screen as configured by the chosen experiment.

### **To access preconfigured IX-GSR experiments:**

Choose an experiment from the Settings Menu. The settings file for that experiment will be opened, as well as the associated setup pdf.

## **Optional Temperature Sensor:**

The IX-GSR can also be used to measure temperature, using the TM-BIO temperature sensor..

## **To learn the basics of recording and analyzing a human Skin Conductance ( EDA, GSR, SCR, SCL ):**

Open the GSR experiment, and perform Exercise 1 from the experiment.

#### **Support :** (603) 617 2575 [support@iworx.com](mailto:support@iworx.com) **Information :** (603) 742-2492 [sales@iworx.com](mailto:sales@iworx.com)

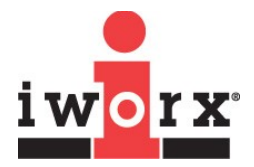

#### **iWorx Systems, Inc.**

www.iworx.com

LabScribe is a trademark of iWorx Systems, Inc. ©2016 iWorx Systems, Inc.

iWorx Systems, Inc., 62 Littleworth Road, Dover, New Hampshire 03820 (T) 603-742-2492 (F) 603-742-2455